# **QGIS Application - Bug report #11209 Bad Allocation when opening properties of a VRT file created with the Hillshade tool of the "Raster Terrain Analysis" core plugin**

*2014-09-15 08:08 PM - Mark Giesbrecht*

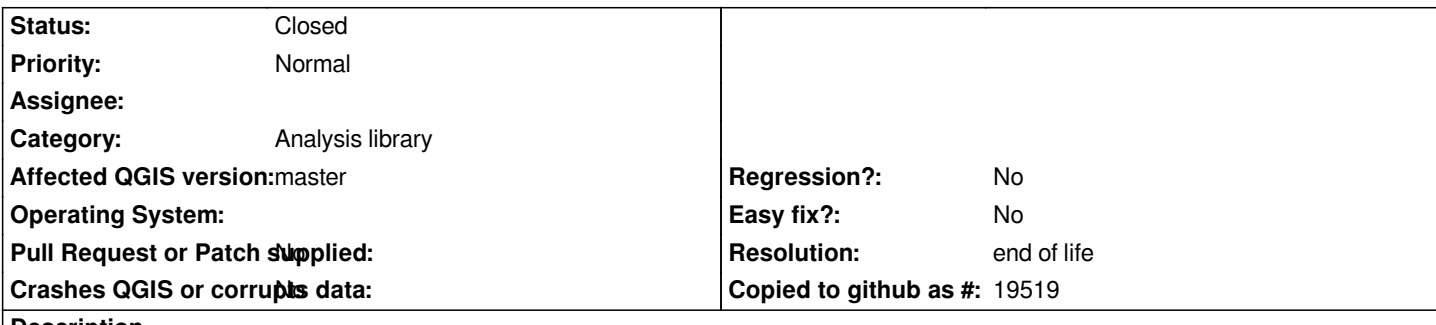

**Description**

*When creating a hillshade with a virtual raster output, based upon an existing virtual raster, the process completed with a 'Bad Allocation' error. End result would not display the the output, rendering was blank. Values were between nan*

*Input files are .dem, downloaded from Geogratis.ca*

- *Input filename was ElbowBasinDEM.vrt*
- *Output filename was ElbowBasinHillshade.vrt*

## **Input virtual raster details are as follows:**

*Driver GDAL provider VRT Virtual Raster Dataset Description D:/GIS/ERWP/DEMS For Elbow River/ElbowBasinDEM.vrt Band 1 STATISTICS\_MAXIMUM=2995 STATISTICS\_MEAN=1581.2133159829 STATISTICS\_MINIMUM=1036 STATISTICS\_STDDEV=412.1300841309 Dimensions X: 7201 Y: 6001 Bands: 1 Origin -115.5,51.2501 Pixel Size 0.000208333,-0.000208333 No Data Value -32767 Data Type Int16 - Sixteen bit signed integer Pyramid overviews Layer Spatial Reference System +proj=longlat +ellps=GRS80 +towgs84=0,0,0,0,0,0,0 +no\_defs Layer Extent (layer original source projection) -115.5001041666666737,49.9998958333333334 : -113.9998958333333405,51.2501041666666666 Band Band 1 Band No 1 No Stats*

*No stats collected yet* **Output virtual raster details are as follows:** *Driver GDAL provider VRT Virtual Raster Dataset Description D:/GIS/ERWP/Elbow River Watershed - Geogratis/ElbowBasinHillshade.vrt Band 1 Dimensions X: 7201 Y: 6001 Bands: 1 Origin -115.5,51.2501 Pixel Size 0.000208333,-0.000208333 No Data Value -9999 Data Type Float32 - Thirty two bit floating point Pyramid overviews Layer Spatial Reference System +proj=longlat +ellps=GRS80 +towgs84=0,0,0,0,0,0,0 +no\_defs Layer Extent (layer original source projection) -115.5001041666666737,49.9998958333333334 : -113.9998958333333405,51.2501041666666666 Band Band 1 Band No 1 No Stats No stats collected yet* 

*Another aside, the first virtual raster output (ElbowBasinDEM.vrt) would not display until the project was saved, then re-opened the .qgs project.*

## **History**

#### **#1 - 2014-10-03 02:43 AM - Giovanni Manghi**

*- Affected QGIS version changed from 2.4.0 to master*

- Subject changed from Bad Allocation Error when creating Virtual Raster to Bad Allocation when opening properties of a VRT file created with the *Hillshade tool of the "Raster Terrain Analysis" core plugin*

*- Category changed from Rasters to 119*

*- Operating System deleted (Windows 7 64bit)*

*The resulting vrt file (using the QGIS core "Raster Terrain Analysis plugin") does not seems right, but the truth is that I'm not sure that for such operations (for example using the hillshade tool in the "raster -> analysis -> dem" menu) the vrt should be allowed as output format.*

#### **#2 - 2017-01-02 01:11 AM - Giovanni Manghi**

*- Category changed from 119 to Analysis library*

*- Target version set to Version 3.0*

#### **#4 - 2017-05-01 01:08 AM - Giovanni Manghi**

- *Regression? set to No*
- *Easy fix? set to No*

#### **#5 - 2019-03-09 04:09 PM - Giovanni Manghi**

- *Resolution set to end of life*
- *Status changed from Open to Closed*

## **End of life notice: QGIS 2.18 LTR**

## **Source:**

*http://blog.qgis.org/2019/03/09/end-of-life-notice-qgis-2-18-ltr/*

#### **Files**

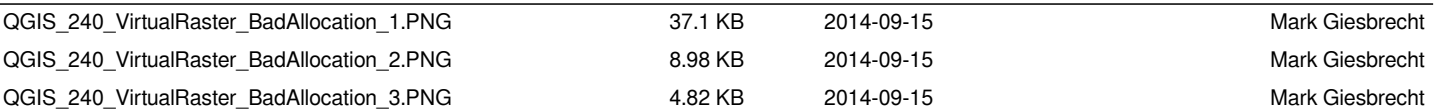